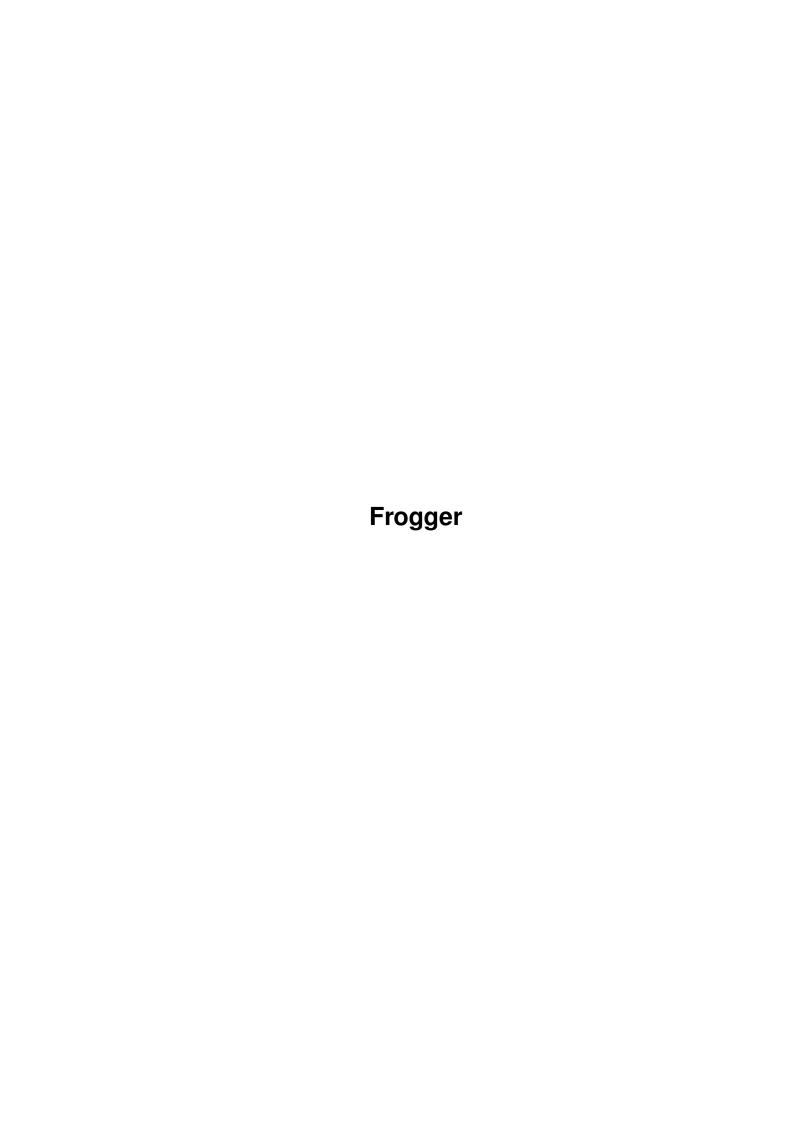

Frogger

| COLLABORATORS |         |              |           |  |  |  |  |
|---------------|---------|--------------|-----------|--|--|--|--|
|               | TITLE : |              |           |  |  |  |  |
| ACTION        | NAME    | DATE         | SIGNATURE |  |  |  |  |
| WRITTEN BY    |         | July 8, 2022 |           |  |  |  |  |

| REVISION HISTORY |      |             |      |  |  |  |
|------------------|------|-------------|------|--|--|--|
| NUMBER           | DATE | DESCRIPTION | NAME |  |  |  |
|                  |      |             |      |  |  |  |
|                  |      |             |      |  |  |  |
|                  |      |             |      |  |  |  |

Frogger

# **Contents**

| 1 | Frog | gger                           | 1  |
|---|------|--------------------------------|----|
|   | 1.1  | Frogger - Ultimate MPEG Player | 1  |
|   | 1.2  | Introduction                   | 2  |
|   | 1.3  | Requirements                   | 2  |
|   | 1.4  | Features                       | 2  |
|   | 1.5  | Installation                   | 2  |
|   | 1.6  | Usage                          | 3  |
|   | 1.7  | Bugs                           | 6  |
|   | 1.8  | Authors                        | 7  |
|   | 1.9  | Future                         | 7  |
|   | 1.10 | History                        | 8  |
|   | 1.11 | Overlay                        | 14 |
|   | 1.12 | Thanks                         | 15 |
|   | 1.13 | Speed                          | 15 |
|   | 1.14 | VideoCD                        | 16 |
|   | 1 15 | Mailing List                   | 17 |

Frogger 1 / 18

# **Chapter 1**

# Frogger

# 1.1 Frogger - Ultimate MPEG Player

new version so here it is...

http://jota.wi.tuniv.szczecin.pl/~bjsebo/Frogger

Frogger home page:

```
Frogger - Ultimate MPEG Player
     v1.51 (23-01-2000)
                Introduction
                Requirements
                Features
                Installation
                Usage
                VideoCD
                Speed
                Bugs
                History
                Future
                Authors
                Mailing List
                Thanks
                Please note that this release may contains a lot of new bugs,
because it is work in progress. But many people asked for the
```

Frogger 2 / 18

# 1.2 Introduction

Frogger is the ultimate MPEG video player, with MPEG-2 layer support. Frogger was oryginally relased by Miloslaw Smyk (thorgal@wfmh.org.pl), recently, the development has been taken over by Sebastian Jedruszkiewicz (bjsebo@jota.wi.tuniv.szczecin.pl)

The MPEG1/2 decoder is based on mpeg2decode created by MPEG Software Simulation Group.

# 1.3 Requirements

#### Hardware:

- Amiga (68k or PPC)
- a CD-ROM for VideoCD playback
- 4 MB RAM

# Software:

- ppc.library 46+ (PPC version).
- AHI for sound.
- CGFX v3+ for CGFX display.
- cgxvideo.library for overlay support.
- some mpegs to play ;)
- ppc.library emulation v0.7c, if you are using WOS.

# 1.4 Features

- video layer 1/2 decoding.
- Audio layer I, II and III decoding.
- Fast video & audio playback.
- Intelligent frame skipping.
- Overlay support.
- Fast C2P for AGA.
- Direct CGFX video memory access routines.
- Asynchronous disk reading.
- Video scaling on both CGFX and AGA.
- Support for reading VideoCD disks.

# 1.5 Installation

No install script was made - just copy the executable file and guide wherever you want. Note that there are 4 executables: for 030,040,060 and PPC processor. Just pick the one that match your configuration.

Frogger 3 / 18

# 1.6 Usage

Frogger can be started from both CLI and icon. It requires big stack, I assume 100000 will satisfy. The PPC version is not that stack hungry, I belive 16000 will be enough.

I suggest to use setmemode programm to switch your memory to  $60\,\mathrm{ns}$ , like this:

setmemmode 60ns.

You could also try set (CYBER | BLIZZ) 68KNOPRECHARGE and (CYBER | BLIZZ) PPCNOPRECHARGE, but it may not work with some ram.

You can also switch memory to 60ns using PPC boot menu.

#### Options:

\_\_\_\_\_

#### TEMPLATE:

FILE, SCREEN/S, MODEID/K, NOAUDIO/S, NOVIDEO/S, DISPLAY/K FULLSCREEN=FS/S, LOOP/S, FPS/N, FORCESTEREO/S, AUDIO8/S VERBOSE/S, NOSKIP/S, MODEBYNAME=MBN/K, AHIUNIT/N, BESTMODEID=BMID/S, FASTDIRECTCGFX=FDC/S, QUALITY/S, VCDDEVICE/K, VCDUNIT/N, SCALE/N

#### FILE:

mpeg file to play. if no file is specified, asl will popup. If you pass text VIDEOCD as filename, Frogger will read data from videocd disk. Read more

here

# SCREEN:

open window on pubscreen. default to open on WB.

#### MODEID:

specify modeid for SCREEN or FULLSCREEN. this can be either decimal value (ie. 123456) or hexadecimal value (ie. 0x123abc) Hexadecimal valume can be passed as 0xnumber or \$number.

#### NOAUDIO:

turn audio off in files that have got audio track. By default Frogger will try to find if there is audio track available, and will decode audio if audio was found.

#### NOVIDEO:

Disables displaying of decoded frames. It means that video is actually decompressed, output UYV is converted to user requested format (grey, RGB, CLUT), but the output is not displayed on screen or window. It may be used to measure how much time Frogger spents in display function, or to see how slow AGA is ;)

# DISPLAY:

specify display method. by default Frogger will use color dithering (8, hi or true color, depending on depth of selected screen).

Frogger 4 / 18

Display methods available:

VLAYER - use cgxvideo.library video overlay feature.

VLAYERGREY - use cgxvideo.library video overlay feature, grey.

VLAYER can be used only on gfx card that supports hardware YUV -> RGB conversion. cgxvideo.library supports only CV3D card, but it also works on BVisionPPC/CVisionPPC. Please read chapter Overlay

for info about using overlay on such a card.

Note that from version 1.41, vlayer can be also used with  $\,\leftarrow\,$  FULLSCREEN

parameter. Output will be scaled to fit whole screen (aspect will be preserved), But no zoomout/zoomin is possible. If you really  $\hookleftarrow$  need

zooming with this option enabled let me know, I will try to do something about it.

P96 - use the PIP feature of P96 RTG system. It works like VLAYER option, only instead of using cgxvideo.library p96 system is used.

P96GREY - same like P96, but in grey.

GREY - greyscale output.

? - will show you briefly information about available display types.

# FULLSCREEN:

play mpeg in fullscreen mode (instead of window). Works on both CGFX and AGA. AGA display is limited to 256 colors, CGFX display support all pixel formats (except 8bpp=256c mode) available in cybergfx.library.

FULLSCREEN can be also used with VLAYER display type, as long as your hardware supports vlayers.

## LOOP:

Loops animation.

#### FPS:

limit fps. default to use frame rate from stream, any number to limit fps.

#### FORCESTEREO:

force audio track to be played in stereo. Default to mono, as it is

Frogger 5 / 18

much faster.

#### AUDTO8:

by default Frogger plays audio in 16 bits per sample mode. AUDIO8 will turn on 8 bits per sample decoding (lower quality, less cpu power required, may cause problems with synchronization).

#### **VERBOSE:**

turn on warning and other messages printing. default off. Also prints information about video & audio streams, frame per seconds, skipped frames etc. This option merges the old VERBOSE and STATS.

#### NOSKIP:

By default, Frogger skips some frames (if needed) to achieve frame rate from stream. NOSKIP will force Frogger to display all frames, without skipping. This is not very usefull with mpegs that have got audio track (there will be no synchronization). Also Frogger will try to display video at maximum possible frame rate, So you can use this switch for testing purposes. From v1.51, NOSKIP turns audio decoding off.

#### MODEBYNAME:

This parameter let you select screenmode by passing its name. like: MBN="Pal:Low Res"

Note that name must match exactly name that is displayed in asl (you can see what names are available using Sys:prefs/ScreenMode program)

# AHIUNIT:

Let you specify AHI unit used for audio playing. Default is 0, you can select one of following numbers: 0 1 2 and 3.

#### FASTDIRECTCGFX:

This option will enable faster direct memory access routines on cybergfx. Works in both windowed and fullscreen mode. I recomend to use this option, whole decoding may be up to 50% faster with this option turned on.

#### VCDDEVICE:

Specifies device to use for direct reading videocd disk. Default is atapi.device

## VCDUNIT:

Unit, on which you got your cd drive connected to Amiga. Default 1.

Other options does not work at the moment. Or works, but may cause problems.

#### ToolTypes:

\_\_\_\_\_

All options available from CLI, are also available as tooltypes. Take a look at Frogger.info, all tooltyes are already there, just choose options you like.

Frogger 6/18

#### Menu:

\_\_\_\_

See windowed mode. Options available from menu, are also available as key shortcuts.

### Keyboard:

\_\_\_\_\_

```
ESC - Quit.
ESC - Quit.
```

+ - Zoom movie in.
- Zoom Movie out.
O - Open new MPEG file.

SPACE - Play/Pause movie.

ENTER - Eject Movie (Open new MPEG file).

## Only in windowed mode:

RAmiga + Q - Quit.

RAmiga + 1 - Set size to 50 %. RAmiga + 2 - Set size to 100 %. RAmiga + 3 - Set size to 200 %. RAmiga + 4 - Set size to screen size.

RAmiga + O - Open new MPEG file.

#### GUI:

\_\_\_

Gui is right now available only in windowed mode.

- Slider seeks into movie. Works also with audio enabled.
- Eject gadget (up arrow) open new movie.
- Play gadget (right arrow) Play/Pause movie.

#### Other:

----

- Window close gadget quits Frogger.

Some words about cgfx fullscreen mode:
You can select any mode you want (as long as the pixel format is supported). When selected screen size is smaller than mpeg size, output will be scaled to fit screen size. When mpeg size is smaller than screen size, output is not scalled. In both cases you can scale output with '+' and '-' keys. Aspect ratio is preserved, when scaling is made.

Scaling also works on AGA.

# 1.7 Bugs

 fullscreen aga display in 68k version is buggy, and does not supports scalling like ppc version. Frogger 7 / 18

It should work now in color mode, however.

- CTRL-C handling in PPC version does not work. I had to choose beetwen working tooltypes or working CTRL-C handling. I choose tooltypes...

- MPEG 2 sequences are dithered wrong (all in green). Even more: I have temporary removed MPEG2 support. I will enable it again, when I'll be sure that it works correctly.
- when 68k version is started from icon an output CLI window appears, and you have to press enter to continue.
- There is no conversion routine for 8bpp cgfx display. Grey display works with this depth, however.
- VideoCD support is in beta stage tell me if it works on your machine.

bug reports should be sent to:

Sebastian Jedruszkiewicz bjsebo@jota.wi.tuniv.szczecin.pl

# 1.8 Authors

Frogger was oryginally created by Miloslaw Smyk

Now it is beeing developed by:

Sebastian Jedruszkiewicz (bjsebo@jota.wi.tuniv.szczecin.pl) main programming.

and

Przemyslaw Gruchala additional programming, 68k assembler optimized routines. (sensei@box43.gnet.pl)

Please also look at our new service:

Mailing List

# 1.9 Future

(higher priority on top)

- GUI (partialy done)
- better audio video synchronization

Frogger 8 / 18

- support for HTTP:// protocol.
- CDI support.

# 1.10 History

I've lost history file from 1.0 to 1.3.0, only a quick brief:

- added sound, overlay, recompiled with egcs, 68k version compiled with gcc, some optimizations in ppc asm, some optimizations in 68k asm (done by Przemyslaw Gruchala), asynchronous disk reading and more...

#### v1.3.1

- Sound on/off from menu now works.
- New Asyncio routines. Does not requires asyncio.library anymore. This is experimental feature, so please be careful with asyncio option. Asynchronous reading is now done completly on PPC side.
- Support for videocd and cdi (experimental). Those files starts with RIFF????CDXA. If you got such a movies please check if it can be displayed using Frogger. Please contact me if it does not work with your files.
- 68k version available again.

#### v1.3.2:

- Completly new audio routines. much faster, and with some additional features (like forcing to mono, or 8 bits per sample decoding). based on mpg123 player sources.
- fixed bug which caused Frogger to crash when decoding last sequence picture.

#### (v1.3.3 and 1.3.4 not released)

#### v1.3.5:

- Audio is now played from 'Frogger Audio' task, which means that audio decoding is independent from video decoding. This gives almost smooth audio playback, now the only thing missing is synchronization beetween audio and video decoders.
- New timing routines, and picture skipping routines. Small mpeg (160x120) are now played synchronized with audio track, and almost without picture skipping.
- Added VERBOSE option. Annoying errors will be shown only if this option is  $\ensuremath{\leftarrow}$  enabled.
- Fixed bug in audio decoder. Now stereo audio track should be played properly.
- At last removed the sound delay at start!
- 68k version does not work on 030+FPU. I will fix it, in future.
- FULL switch has been renamed to FULLSCREEN=FS. It does work on cgfx but only with pixel format ARGB (24 bpp) RGB16 (16bpp) and LUT8 (256 colors). It also supports grey display. I will add support for more pixel formats soon. BTW: It seems that fullscreen 8bpp color mode is faster than windowed vlayer! Strange...
- Movies with width not 16 dividable were played wrong. Fixed.

## v1.3.6:

- AGA Fullscreen support. only 256 colors mode is working right now.

Frogger 9 / 18

- HAM modes soon.
- fixed dithering of MPEG-2 interlaced streams (or whatever it is called).
- fixed args reading, so now MODEID can be passed as decimal (ie. 135168) or hexadecimal (ie. 0x21000) number.
- fixed some small bugs in display code.

#### v1.3.7:

- fixed frame rate calculation, and audio synchronization.
- added AGA fullscreen grey support.
- fixed audio routines. no more strange sounds, or 2x faster audio decoding.
- in fullscreen cgfx mode, movie can now be scaled using keyboard.
- added scalable window output on AGA (Przemyslaw Gruchala).
- added fullscreen support in 68k version (Przemyslaw Gruchala).
- fixed bug in window display code, that caused crash on AGA, when selected screen was smaller than mpeg size (Przemyslaw Gruchala).
- Frogger can now automagically detects audio tracks.
- Fixed bug that caused crash when file name was misspelled.
- Fixed vlayer support. No more strange stripes on WB, when using vlayer on screen.
- added size scaling from menu (and keyboard).
- fixed AGA full screen output.
- added scalable output in AGA fullscreen mode.
- created Frogger.guide.

#### v1.3.8:

- fixed audio track detection.
- added FORCEAUDIO, in case the autodetection fails.
- fixed writepixelarray() code. mpegs woth size not 32 dividable should be displayed correctly.
- fixed AGA window display code (PPC version)
- added tooltypes support (Przemyslaw Gruchala, only 68k version)
- fixed AGA fullscreen display in 68k version (Przemyslaw Gruchala)

# v1.3.9:

- fixed enforcer hit in window display code.
- fixed yuv->8bpp conversion in 68k version (Przemyslaw Gruchala)
- fixed enforcer hit, which appears when end of stream has been reached.
- fixed overlay support.
- some functions has been written in ppc assembler, minor speed increase.
- fixed bug in audio decoder (joint-stereo layerII was decoded wrong).
- modeid can now be passed as  $\sum (MODEID \$21000, or MODEID 0x21000 or MODEID 135168)$ .
- fixed tooltype support in PPC version.
- BUFSIZE parameter now works.
- Added Vlayer clear code. When frogger is started second time in a row, window should be cleared, and will not contains previous movie last frame. Also optimized a bit vlayer conversion routine.
- Added ALLFRAMES switch.
- optimized audio decoding a bit.

Frogger 10 / 18

- Audio is now also readed by asyncio routines, which means that ASYNCIO is forced to true when audio is detected or forced.
   Also buffer size is set to 256000 when audio decoding is used.
   User can force it to bigger size, but smaller size will be ignored.
- Changed FROCEMONO to FORCESTEREO. Mono is used by default, because it is much faster, and gaves smooth playback even on high bitrated mpegs.
- Added BGR24 pixel format in cgx fullscreen mode.
- Fixed audio problem: on some mpegs audio was not played, even if there was valid audio track. now it should be ok.
- Fixed again audio detecting routine, now audio should be detected correct in every mpeg. If not contact me ASAP.
- Added BGR16PC and BGR24 pixel formats. Some pixel formats are available only in PPC version, I will make conversion routines for every CPU, and every pixel format one day...
- Fixed problems with opening new mpeg (menu->Open item).
- GUI!!! Only in windowed mode, but it is a good start ;)
- fixed problems with multiple video sequences.
- some other small changes and bug fixes.
- removed fps 0 feature.
- added RGB15 pixel format.
- fixed frame skipping. Frogger skipped too many frames ok my fault.
   Now should be ok.
- optimized vlayer again. result? dead2intro.mpg (176x112 allframes): 84,5 fps, previous version: 70fps. Not bad, huh?
- applied the same changes to cgx fullscreen and: 84 vs 78 (in 256 colors mode).
- optimized grey output in 8bpp fullscreen mode. (107 fps on the above mentioned mpg).
- next day: even faster grey output. 116 vs 107 (still the same mpg). Added this feature to AGA display as well as cgfx 8bpp display.
- fixed bug, which caused crash on exit in PPC version.
- fixed slider functions, It now works ok (you can seek to any position you want)  $\hookleftarrow$

but there are other problems I will fix later.

- Added FBlit support (Przemyslaw Gruchala).
- Added MODEBYNAME parameter. Can be used for specifying modeid by name. Sometimes fails to work (Przemyslaw Gruchala).
- fixed version string as requested by some people. also added version string to Frogger.guide.

- At least fixed the bug that caused Frogger to exit in a middle of StarWars Episode I. Now I can watch the whole film;)
- fixed bug with '0' hotkey (open movie in fullscreen mode).
- added custom asyncio routines in 68k version. asyncio.library is not needed anymore.
- Added vlayer support in fullscreen mode!
- fixed MODEBYNAME parameter. (Przemyslaw Gruchala).
- scaling routines rewroten from scratch. Previous version caused a lot of problems. Should be stable now.
- fixed problems with mpegs without valid end of stream code.
- Loop option now works.
- Frogger does not exit at end of the movie now. It waits for user action. So you can select next movie. This can by turned off with AUTOEXIT parameter.

Frogger 11 / 18

- Enabled overlayering in 8bpp mode again. It does not work on BVision/CVision. on other cards that supports overlayering it should work.

- Added FILE dither type. Instead of displaying frames are saved in iff 24bpp files.
- fixed audio synchronization routines. Introduced new bug in audio decoding: in small mpegs audio is skipped, and the whole synchronization stops working.
- fixed stats. no more '-3 frames skipped'.
- removed ASYNCIO parameter. ASYNCIO is now always used.
- optimized YUV->RGB conversion in 68k version (Przemyslaw Gruchala).
- Added sound decoding in 68k version.

#### v1.42

- I made a very stupid bug in 1.41, sorry for that. Asyncio routines should work now without problems.
- Optimized cache clearing in context switching. Replaced several CACHE\_FLUSHALL with CACHE\_FLUSHNO, which speeds PPC version a bit.
- recompiled 68k version. Due to the fact that sound causes a lot of problems it is disabled in 68k version. I know I promised to deliver Frogger with sound support in 68k version, but I just dont have time...

- Optimized asyncio routines, by replacing memcopy routines with two buffers and simple buffer swap operation.
- fixed and optimized timer routines.
- AsyncIO task is now properly closed when new mpeg file is opened.
- Frame rate is now set to 29.970, if there is no valid frame rate information in stream.
- Asl requester now remember file path.
- Sound was played only once, when LOOP was used. Fixed.
- Added BGR16PC pixel format in 68k version.
- Optimized grey dithering. Only luminance channel is decoded if user requested grey output. This gives about twice faster decoding in grey. 68k users will benefit from that;)
- changed default bufer sizes to: 16384 (when there is no audio track) and 32768 when audio track is detected. This gives much smoother playback.
- fixed Amiga+4 hot key, window is resized now to screen height 1.
- New parametter: AHIUNIT, let you specify your prefered AHI unit. default is still 0.
- Optimized video decoding a bit, by using a faster memset replacement.
- changed ALLFRAMES to NOSKIP. This is better name for that switch,
   I think. Also changed DITHER keyword to DISPLAY.
- Cleaned the code a bit. Removed unused functions, executable size is smaller.
- Optimized VLAYERGREY conversion routine (1-2%).
- BUFSIZE, FPS, and AHIUNIT parametters were wrong converted, when Frogger was started from icon. Fixed.
- New switch: NOVIDEO.
- Optimized IDCT in 68k version.
- Fixed PLL calculation in timer routines.
- Added P96 display.
- I have just discovered, that Frogger fails to find valid audio track in some movies. In that case try to increase BUFSIZE (65536 or even more). It will be fixed in next version. Also I had to disable audio

Frogger 12 / 18

preloading, so it may be not enough data to start audio in the same time as video is started. In this case use AUDIO16 and/or FORCESTEREO, so the audio buffer will be filled faster, and the sound will be less delayed.

### v1.44

- fixed an enforcer hit in options parsing routine.
- fixed a bug in block decoding routine. It does not caused "bad things" but it is better to have it working as it should.
- IDCT is performed on blocks that really needs it. average 10 to 30% of blocks in movies does not requires IDCT calculation. Even more in grey mode.
- New Frogger icon, for OS3.5 by Patrick Beerhorst.
- New Frogger drawer icon, by Przemyslaw Gruchala.
- Fixed bug which caused recoverable alert at end of movie. I tried to free memory that was already free.
- Added possibility to query for available display types. Frogger DISPLAY ? will print short info about available types.
- added pattern filtering to asl requester. (mpg|mpeg|dat)
- The files saved when using FILE display type is actually basename\_x.iff not basename.x, as I wrote before. Sorry for that.

#### v1.45

- Optimized yuv-rgb conversion in hi and true color mode.
- CGFX fullscreen routines has been reworked. They are much faster now. The speed increase is noticable only in RGB15, RGB16 and ARGB32 pixel formats, other may be slower. New conversion routines for other pixel formats soon.
- Talking about the speed: there is new section in this guide, with speed tests. Take a look.
- Fixed bug with too small BUFSIZE. Audio track should be now properly recognized in all streams. A minus: BUFSIZE parametter is not working anymore.
- Merged STATS and VERBOSE options together.
- Enabled audio preloading.
- Asyncio routines has been optimized a bit.
- Audio decoder has been optimized. AUDIO16 has been changed to AUDIO8 and by default audio is decoded in 16 bits per sample. 16bps decoding is now almost as fast as 8bps.

- 68k version does not need FPU any more.
- Fixed XING streams frame rate calculation.
- FORCESTEREO tooltype did not worked. Fixed.
- Fixed some enforcer hits.
- Added audio decoding in 68k version. It is slow. Very slow.
- Optimized video decoder. Video is decoded about 1-4% faster.
- Reworked audio routines.
- Frogger now works under wos, thanks to new ppc.library emulation. You will need 0.7a, which is available on Frank Wille home page. The one from aminet (0.7) can cause problems when audio is disabled. Bacause of some incompability with PLL calculation in original and emulated ppc.library, I also made a quick workaround to make timer routines works under emulation.
- recompilled everything with gcc 2.95.2.
- Reworked asyncio routines. New demultiplication routines.
- There is new programm called Splitter. It splits mpeg system stream

Frogger 13 / 18

- (system stream is an MPEG with audio and video tracks) into separated files.
- New C2P in PPC version, that supports scaling. Much faster on AGA machines when scaling is enabled. Those C2P was made by Jacek Cybularczyk.
- Frogger now looks for FBlit installed in your system (if you got AGA). FBlit support is enabled automagically if FBlit was found. If you got AGA, please install it, it will speed a lot of things.
- A bit faster direct CGFX routines. But they may cause problems. Please contact me in case of wrong display on CGFX.
- Two new icons (for os3.5) delivered by Pavel Narozny.
- A lot of other small changes in both video and audio decoder.
- Added support for Apple muxed MPEG Media. I found only 2 such a streams on net so far, but If you got such a files, you can now watch them using Frogger.
- Temporary removed MPEG2 support. I will enable it again, when Ill be sure that it works correctly.

#### v1.48

- The new C2P, that can perform image scaling, are now also used in windowed mode on AGA. the difference is HUGE.
- 68k version available.

#### v1.5

- Added direct VideoCD support!!! (only in PPC version).
- There is new mailing list, dedicated to all our programs (including Frogger, VisionFX and SoftCinema). To subscribe send blank message to: tvision-subscribe@egroups.com and then follow the instructions.
- Fixed an ugly bug in P96 dislay code.
- Removed BUFSIZE, FORCEAUDIO and AUTOEXIT parametters.
- New parametter: FASTDIRECTCGFX. It will speed direct video memory access routines, but may be dangerous. I have not got single crash when using this option, but who knows? If there will be no problems with it repoted by users, this option will be enabled by default.
- Fixed (at least I hope so) bug which caused Frogger to lock at end of some movies.
- Reworked main loop, simplified messages received code. Also I have added some new keyboard commands.
- Fixed slider code. It now 'almost' works, with sound disabled. Also Pause/Play now works.
- +/- keys can now be used also in windowed mode to scale display.
- switched to faster IDCT code in 68k version. Applied the same changes in PPC version. IDCT code is about 10% faster now, But it gives only 2-5% overall speedup.
- Replaced calls to WritePixelArray with my own fast direct routines.
   Also scaling is now done by CPU; ScalePixelArray calls has been removed. Windowed mode is now really fast.
- Added support for every possible pixel format supported by cybergfx. However, I have tested only some of them. in case of problems, please use VERBOSE option, send me output and (if it is possible) make me a screenshot. Almost forgot - there is no conversion for 8bpp cgfx screens. But who needs it? However, 8bpp mode works in grey. Of course 8bpp mode works on AGA machines.
- Updated

Speed section.

Frogger 14 / 18

- Switched back to old pll calculation code. Frogger now needs latest ppc.library emulation (v0.7c) if you working under WOS.
- version string is now y2k compatible ;)
- It was impossible to exit (in some movies), when LOOP was used. Fixed.
- Again I had to fix main loop, to be able to read multiple video sequences movies. It now works ok. Thanks must go to Miroslaw Bagrowski, for sending me CD with such a movie.
- Changed filename format for saving iff images. it now looks like this: basename.x, where x is frame number (6 digits: 000001,000002,etc.).

#### 1.51

- Frogger failed to recognize the RIFF streams (a vcd ripped streams) Fixed.
- Seeking with audio is now possible. May cause deadlocks, so be carefull.
- Frogger crashed when new mpeg was opened. Fixed.
- 'DISPLAY FILE' caused crash. Fixed.
- 68k version available again. 030 version will not be supported anymore. Do not ask for that. Buy better CPU.
- 68k version does not need ixemul.library anymore.
- Audio in 68k version is now decoded using the same decoder as in PPC version. This is slower, but at least it works.
- Scaling routines in grey mode were broken. Fixed.
- The same bug was in color dithering routines (when image was scaled). Fixed.
- On some VideoCDs Frogger failed to decode correct stream resolution (it was always 0x0). Fixed.
- From now on, NOSKIP turns off audio decoding.

# 1.11 Overlay

What is overlay? It is a special feature of gfx card, which have got a lot of adventages:

- colorspace conversion is done by the card (more cpu power can be used for audio or video decoding) mpeg video uses YUV color space, and it has to be converted to RGB before displaying. In overlay mode this conversion is done by graphic card.
- scaling is done by graphic card. It means ,that you can (in theory) scale small window to fit whole screen without speed decrasing.
- Also when output is scalled, graphics card uses bilinear filtering to eliminate zoomed pixels.

Frogger supports overlay using cgxvideo.library. This library was designed to work with CV3D board, but it also works with BVISION/CVISION cards!!! Remember that it can be used on BV/CV only on screen with depth >= 15. On other cards (like CV3D) it works in 8bpp mode too. To use Overlay feature on CV/BV card do the following things:

- install cgxvideo.library (libs: is a good place to hold this file ;)

Frogger 15 / 18

```
    in your BVISION/CVISION monitor icon add tooltype:
VLAYER=DESTRUCTIVE
```

- reboot.

Now you can enjoy the overlay feature. Remember that this is a hack and it may cause problems (if running on other screen than WB, some strange stripes may appears on WB).

# 1.12 Thanks

I should thanks several people for help, suggestions and bug reports:

- Jacek Cybularczyk, for GUI, and some cool optimizing suggestions. Also for suggestion how to fix slider code, and the new C2P.
- Stephen Brookes (FBlit author) for suggestions about FBlit support.
- Luca 'Hexaae' Longone for Frogger icon (the new one).
  - Patrick Beerhorst for the OS3.5 Frogger icon.
- Pavel Narozny for another 2 OS3.5 icons.
- Patrick Beerhorst for great Frogger home page.
  - Miroslaw Bagrowski, for the Armageddon CDs.
- and others I dont remember right now... They know ;)

# **1.13** Speed

Recently I have made some test, comparing Frogger to 2 other PPC mpeg players. All test were made on al200 + 64Mb + 604/200 + 040/25 + BVision. animations were played from RAM:, audio was disabled. Here is what I got.

clip1.mpg, size 176x112 900 frames, stream rate 30fps.

Frogger 1.5(1.48) AMP Isis

8bpp grey: 150.09 (134.71) 116.86 N/A

8bpp color: N/A (82.66) 76.95 49.04

15bpp: 93.18 (87.37) 75.13 62.68

16bpp: 93.05 (87.12) 75.11 62.99

24bpp: 74.23 (71.58) 67.17 46.05

Frogger 16 / 18

Overlay: 67.15 (70.13) \*\* N/T\* 55.12

\* I was unable to run this program in Overlay mode.

\*\* Yes, overlay in window mode is slower, this is due to the fact, that I've changed the main loop, and there is 2 context switches more in windowed mode now.

clip2.mpg 352x288 1500 frames, stream rate 25fps.

Frogger 1.5(1.48) AMP Isis

8bpp grey: 28.35 (26.10) 21.79 N/A

8bpp color: N/A (15.86) 13.91 10.46

15bpp: 18.21 (17.12) 13.79 16.07

16bpp: 18.22 (17.12) 13.78 16.02

24bpp: 14.24 (13.85) 12.41 10.87

Overlay: 14.39 (14.56) N/T\* 13.21

Options used:

Frogger: NOAUDIO FS FDC NOSKIP VERBOSE (+DISPLAY GREY in grey test, and DISPLAY VLAYER in overlay test).

Version used was 1.5

AMP: REQUESTER SPEEDHACK FRAMERATE 1 (+GRAY in grey test, and OVERLAY in overlay test).

Version used was 1.30

Isis: SKIP was set to zero, AUDIO to mute, FRAMERATE to maximum. FAST was set to on.

Version used was 2.12

# 1.14 VideoCD

#### <!!!IMPORTANT!!>

Note that VideoCD support in Frogger is in beta stage. It means it may crach your machine, or it may not work with your cd drive. I am looking forward for some feedback, to be able to fix all bugs related to this feature.

Note also, that only VideoCD is supported at the moment. Reading CDI disks

 $<sup>\</sup>star$  I was unable to run this program in Overlay mode.

<sup>\*\*</sup> Yes, overlay in window mode is slower, this is due to the fact, that I've changed the main loop, and there is 2 context switches more in windowed mode now.

Frogger 17 / 18

```
may not work.
</!!IMPORTANT!!>
```

VideoCD is a special format of CD, a bit different than normal ISO CD. The main difference is, that on VCD disks, block size is bigger that on normal disks. On ISO cd's it is 2048, on vcd it is 2324 (error corection block is not present, and it is used for storing data, which gives more room for video & audio stream). Unfortunally there is no cd filesystem available for Amiga, that is able to read such a cds. And that was the reason to do a direct support for such a cds.

How you can get Frogger to work with such a cds?

- 1) instead of providing a file name to read, type VIDEOCD
  (Frogger VIDEOCD other\_options)
- 2) if you are using different device that atapi.device for accessing CD-ROM add option VCDDEVICE your\_device. Default is atapi.device.
- 3) if your cd drive is running on other unit than 1, add option VCDUNIT <your\_unit>. Default is 1.

After a while a small window will popup, with cd contents. you will see all track available. Select the one you want to view, and click OK button. Note that usually first track is normal ISO track, and the movie is on the second track. You will see sizes (in minutes:seconds format), and you should decide which track is videocd track:

```
Track1, length 00:08 Track2, length 65:21
```

For sure the videocd track is track number 2, because i can not imagine a movie that is only 8 seconds long;)
(As you can see, there is no track name listed in the window, as soon

(As you can see, there is no track name listed in the window, as soon as I get some information how to read track name, it will be added).

Note also that I have only tested this feature on ide CD-ROMs, and I can not guarantee that it will work on CD-ROMs connected via scsi port.

And of course let me know if it works with your CD drive. I have tested several drives, and it seems that there is no single problem, but shit happens...

I remember seeing a text somewhere on the net, that it is impossible to read videocd directly on Amiga, and also information that I should ask author of filesystem I am using for VideoCD support.

What can I say? Someone was apparently too lazy to write a couple lines of code...

# 1.15 Mailing List

Frogger 18 / 18

We have just started new mailing list, dedicated to all TotalVision products (Frogger, SoftCinema, VisionFX). To join, send a blank message to

tvision-subscribe@egroups.com

(no subject, or message body needed) then follow the instructions.

You can also go to egroups.com, to read old articles:

http://www.egroups.com/lists/tvision